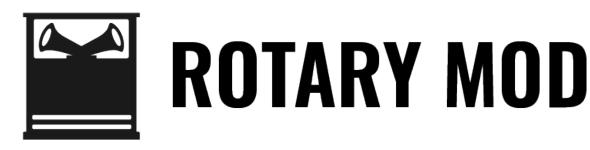

# User Guide

**Eventide**®

Copyright 2020, Eventide Inc.

P/N: 141336, Rev 2

Eventide is a registered trademark of Eventide Inc.

AAX and Pro Tools are trademarks of Avid Technology. Names and logos are used with permission.

Audio Units and macOS are trademarks of Apple, Inc.

VST is a trademark of Steinberg Media Technologies GmbH.

All other trademarks contained herein are the property of their respective owners.

Eventide Inc.
One Alsan Way
Little Ferry, NJ 07643
201-641-1200
www.eventide.com

## **Contents**

| 1 |            | come About This Product |  |  |
|---|------------|-------------------------|--|--|
| 2 | Rota       | Rotary Mod 2            |  |  |
| _ | 2.1        | Navigating the Plug-In  |  |  |
|   | 2.2        | Levels and Monitoring   |  |  |
|   |            | In                      |  |  |
|   |            | Out                     |  |  |
|   |            | Meters                  |  |  |
|   | 2.3        | Rotary Mod Parameters   |  |  |
|   |            | Mix                     |  |  |
|   |            | Type                    |  |  |
|   |            | Rotor Speed             |  |  |
|   |            | Horn Speed              |  |  |
|   |            | Rtr/Hrn Mix             |  |  |
|   |            | Hicut                   |  |  |
|   |            | Mod Amount              |  |  |
|   |            | Mod Rate/Sens           |  |  |
|   |            | Mod Source              |  |  |
|   |            | Tempo Sync              |  |  |
|   | 2.4        | Performance Controls    |  |  |
|   |            | Using the Ribbon        |  |  |
|   |            | Active                  |  |  |
|   |            | Slow/Fast               |  |  |
|   |            | Tap                     |  |  |
|   |            | Retrigger               |  |  |
|   | 2.5        | Preset Bar              |  |  |
|   |            | Load and Save           |  |  |
|   |            | Compare                 |  |  |
|   |            | Info                    |  |  |
| 3 | Conclusion |                         |  |  |

Welcome PART 1

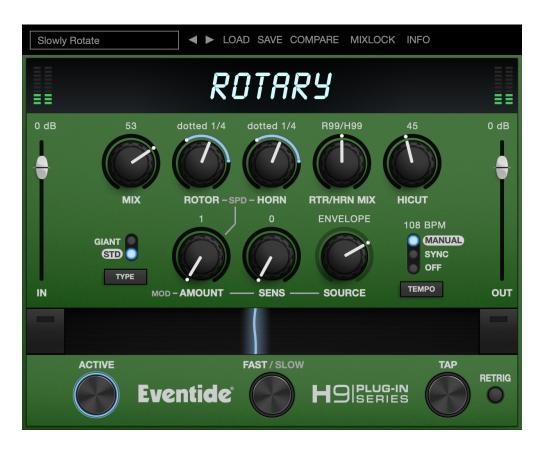

### 1.1 About This Product

Thank you for your purchase of the Eventide Rotary Mod plug-in. Rotary Mod is a simulation of a Leslie speaker cabinet, with independent control over the rotor and horn speeds and unique modulation options. For over 40 years, innovative effects like these have made Eventide an industry leader, and we are proud that they continue to be in demand today.

Thank you for your purchase, and before you forget, please take a few minutes to register online. This helps us keep you informed of any important software updates, and any special offers that may only be available to registered users.

**Rotary Mod** 

Rotary Mod is a rotating speaker (Leslie) simulation, with Standard or Giant flavors. A Leslie is built using a rotating speaker for low and mid-range frequencies and a rotating treble horn for highs. With Rotary Mod you can control the speed of the rotor and horn independently, adjust the mix of the two, and modulate the speeds themselves, for interesting and dynamic effects.

Rotary Mod can be used as Mono-In Mono-Out, Mono-In Stereo Out, or Stereo-In Stereo-Out.

## 2.1 Navigating the Plug-In

The Rotary Mod user interface is designed with an emphasis on user control and playability. Specifically, the large knobs are easily adjusted with an up-and-down motion of the mouse/finger, and all controls produce a smooth change in the audio, allowing you to glitchlessly shape the effect as you desire. Furthermore, the Ribbon allows you to program two settings for any combination of the controls and seamlessly morph to any sound between them.

## 2.2 Levels and Monitoring

In Controls the input level to the plug-in, between -60 dBfs and

+12 dBfs. This parameter sets the input level for both the wet

and dry signals.

Out Controls the output level of the plug-in, between -60 dBfs and

+12 dBfs. This parameter sets the signal level after the mix con-

trol.

METERS Indicates the audio level before and after the algorithm. These

meters are after the IN control and OuT control, respectively, to

aid in level adjustment.

## 2.3 Rotary Mod Parameters

Mix Determines the relative level of the wet and dry signals, where

100 is an all wet signal.

**TYPE** Selects Standard or Giant size cabinets.

**ROTOR SPEED** Sets the rotation speed of the ROTOR (low frequency) speaker,

from 0.10 Hz to 20 Hz.

HORN SPEED Sets the rotation speed of the HORN (high frequency) speaker,

from 0.10 Hz to 20 Hz.

RTR/HRN MIX Sets the balance between the ROTOR level and HORN level.

**HICUT** Rolls off the high frequencies as it is turned clockwise.

**Mod Amount**Controls the amount of modulation from the secondary LFO

that is applied to the ROTOR SPEED and HORN SPEED parameters.

Analogous to FM (Frequency Modulation).

**Mod Rate/Sens**Sets the secondary LFO rate - this determines how fast the sec-

ondary LFO "wiggles" its target, from 1/8 to 8X the ROTOR SPEED

value.

Note: If Envelope or ADSR is selected as the Mod Source, the

modulation is driven by the amplitude of the audio input and

the control becomes a SENSITIVITY control.

**Mod Source** Selects the secondary LFO modulation source. The choices are:

Sine, Triangle, Peak, Random, Square, Ramp, Sample and Hold, Envelope, or ADSR. Envelope tracks the envelope of the incoming signal, while ADSR uses the incoming source's envelope to trigger a predetermined ADSR envelope under the hood. In addition, the RIBBON can be chosen as a source. In this mode, the value of the Ribbon directly drives the modulation multiplier

of ROTOR SPEED and HORN SPEED. Note that RIBBON mappings

for all knobs are disabled in this mode as the algorithm is read-

ing directly from the Rіввон.

#### **TEMPO SYNC**

Controls the Tempo Mode of the plug-in. When Off, tapping the TAP button adjusts the values for HORN SPEED and ROTOR SPEED to match a quarter note at the tempo being tapped. When in Sync mode, the HORN SPEED and ROTOR SPEED will sync to the tempo set in the DAW session. When in Manual mode, the HORN SPEED and ROTOR SPEED will sync to a tempo which can be set manually, or by tapping the TAP button.

#### 2.4 Performance Controls

#### USING THE RIBBON

The RIBBON allows the dynamic modification of several knobs at once, emulating what you would be able to do with real hardware in front of you. By programming left and right ranges for any knob, the RIBBON lets you morph between settings by clicking anywhere on the RIBBON and moving the electric arc back and forth.

To program the settings for the RIBBON, click on the white dot at the tip of any knob and drag it to the desired setting for the left hand side of the RIBBON. This will program the knob and draw a blue arc from the initial knob position to the new, programmed knob position. Now to adjust the knob position for the right side of the RIBBON, click on the blue dot at the opposite side of the arc and adjust it to the desired position for the right side of the RIBBON. If you wish to adjust the RIBBON programming for any knob, simply grab the dots at either end of the mark and adjust them to the desired position. To clear the RIBBON programming for any knob, simply right click on the dot at either end of its arc, or move the dots to be on top of each other.

Alternatively, the RIBBON can be programmed by pressing the button on the left or right side of the RIBBON, and then moving any knob to its desired RIBBON position for that side. The RIBBON programming can be cleared for all knobs by right clicking the button on either side of the RIBBON.

Additionally, the RIBBON is programmed to follow MIDI Continuous Control (CC) #1 messages (a.k.a. Modulation Wheel). This enables you to use the Modulation Wheel on a MIDI device to move many knobs at once.

#### ACTIVE

Turns the effect ON or OFF.

Active can be toggled via MIDI Continuous Control (CC) #2 messages. It will toggle when the CC goes from low (value < 64) to high (value >= 64).

#### SLOW/FAST

Pressing and releasing the SLOW/FAST switch toggles the slow mode on and off. When SLOW mode is engaged the LFOs will slow down by a predetermined factor, simulating a physical Leslie cabinet slowing down.

Holding down the SLOW/FAST switch engages a BRAKE mode for as long as the switch is pressed. BRAKE mode slows the LFOs at a constant rate, eventually "braking" them in place. When the switch is released, the LFOs will speed back up to the regular FAST mode values.

SLOW/FAST can be controlled via MIDI Continuous Control (CC) #3 messages. It will toggle when the CC goes from low (value < 64) to high (value >= 64).

**TAP** 

If TEMPO SYNC is in Off mode, repeatedly pressing TAP will update the ROTOR SPEED and HORN SPEED values, to match a quarter note at the tempo being tapped. If TEMPO SYNC is in Manual mode, pressing TAP will update the tempo value. If TEMPO SYNC is in Sync mode, pressing TAP does nothing.

TAP can be controlled via MIDI Continuous Control (CC) #4 messages. Tap is triggered when the CC goes high (value >= 64), and will return to the off state when the CC is low (value < 64).

RETRIGGER

Retriggers the ROTOR SPEED, HORN SPEED, and secondary modulation LFOs to the beginning of their cycles. Useful for resyncing during playback.

#### 2.5 Preset Bar

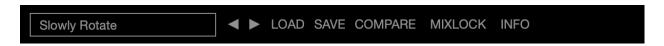

Located at the top of the Rotary Mod Plug-In, the Preset Bar lets you load and save presets, along with several other features.

When Rotary Mod is installed, a library of settings is placed into the <user>/Music/Eventide/Rotary Mod/Presets folder (Mac) or the <user>/Documents/Eventide/Rotary Mod/Presets folder (Windows). These presets have a .tide extension and can be saved or loaded from the Rotary Mod preset bar in any supported DAW.

In many DAWs there is an additional generic preset bar that saves DAW-specific presets to a separate location. We recommend saving your presets using the Eventide preset bar to ensure that your presets will be accessible from any DAW. You can also create sub-folders inside the preset folders, if you wish.

#### LOAD AND SAVE

Allows you to load a .tide preset that is stored anywhere on your computer. Save allows you to save a new preset to anywhere on your computer, but it is recommended that you place it somewhere in the <user>/Music/Eventide/Rotary Mod/Presets folder (if on Mac) or <user>/Documents/Eventide/Rotary Mod/Presets folder (if on Windows), so that it is accessible from the Preset dropdown. Note that you can create subfolders for your presets, for easier navigation and organization.

#### **COMPARE**

Allows you to toggle between the current settings and the last saved or loaded preset. This allows you to save or load settings that you like, tweak as you please, and return to the original settings for comparison.

#### INFO

Opens this User Guide, for quick access from the Rotary Mod plug-in.

Conclusion PART 3

We hope you enjoy the Rotary Mod plug-in and put it to good use in all of your mixes. Please be sure to check over Eventide's other Native Plug-In offerings for more unique and interesting effects.